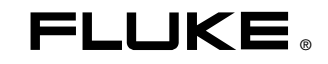

# **1760**  Power Quality Recorder

**Einleitungshandbuch** 

PN 2713103 June 2006 Rev 2, 7/10 (German)

© 2006-2010 Fluke Corporation. All rights reserved. Specifications are subject to change without notice. All product names are trademarks of their respective companies.

#### **BEGRENZTE GEWÄHRLEISTUNG UND HAFTUNGSBESCHRÄNKUNG**

Fluke gewährleistet, daß jedes Fluke-Produkt unter normalem Gebrauch und Service frei von Material- und Fertigungsdefekten ist. Die Garantiedauer beträgt 2 Jahre ab Versanddatum. Die Garantiedauer für Teile, Produktreparaturen und Service beträgt 90 Tage. Diese Garantie wird ausschließlich dem Ersterwerber bzw. dem Endverbraucher geleistet, der das betreffende Produkt von einer von Fluke autorisierten Verkaufsstelle erworben hat, und erstreckt sich nicht auf Sicherungen, Einwegbatterien oder andere Produkte, die nach dem Ermessen von Fluke unsachgemäß verwendet, verändert, verschmutzt, vernachlässigt, durch Unfälle beschädigt oder abnormalen Betriebsbedingungen oder einer unsachgemäßen Handhabung ausgesetzt wurden. Fluke garantiert für einen Zeitraum von 90 Tagen, daß die Software im wesentlichen in Übereinstimmung mit den einschlägigen Funktionsbeschreibungen funktioniert und daß diese Software auf fehlerfreien Datenträgern gespeichert wurde. Fluke übernimmt jedoch keine Garantie dafür, daß die Software fehlerfrei ist und störungsfrei arbeitet. Von Fluke autorisierte Verkaufsstellen werden diese Garantie ausschließlich für neue und nicht benutzte, an Endverbraucher verkaufte Produkte leisten. Die Verkaufsstellen sind jedoch nicht dazu berechtigt, diese Garantie im Namen von Fluke zu verlängern, auszudehnen oder in irgendeiner anderen Weise abzuändern. Der Erwerber hat nur dann das Recht, aus der Garantie abgeleitete Unterstützungsleistungen in Anspruch zu nehmen, wenn er das Produkt bei einer von Fluke autorisierten Vertriebsstelle gekauft oder den jeweils geltenden internationalen Preis gezahlt hat. Fluke behält sich das Recht vor, dem Erwerber Einfuhrgebühren für Ersatzteile in Rechnung zu stellen, wenn dieser das Produkt in einem anderen Land zur Reparatur anbietet, als dem Land, in dem er das Produkt ursprünglich erworben hat.

Flukes Garantieverpflichtung beschränkt sich darauf, daß Fluke nach eigenem Ermessen den Kaufpreis ersetzt oder aber das defekte Produkt unentgeltlich repariert oder austauscht, wenn dieses Produkt innerhalb der Garantiefrist einem von Fluke autorisierten Servicezentrum zur Reparatur übergeben wird. Um die Garantieleistung in Anspruch zu nehmen, wenden Sie sich bitte an das nächstgelegene und von Fluke autorisierte Servicezentrum, um Rücknahmeinformationen zu erhalten, und senden Sie dann das Produkt mit einer Beschreibung des Problems und unter Vorauszahlung von Fracht- und Versicherungskosten (FOB Bestimmungsort) an das nächstgelegene und von Fluke autorisierte Servicezentrum. Fluke übernimmt keine Haftung für Transportschäden. Im Anschluß an die Reparatur wird das Produkt unter Vorauszahlung von Frachtkosten (FOB Bestimmungsort) an den Erwerber zurückgesandt.Wenn Fluke jedoch feststellt, daß der Defekt auf Vernachlässigung, unsachgemäße Handhabung, Verschmutzung, Veränderungen am Gerät, einen Unfall oder auf anormale Betriebsbedingungen, einschließlich durch außerhalb der für das Produkt spezifizierten Belastbarkeit verursachten Überspannungsfehlern, zurückzuführen ist, wird Fluke dem Erwerber einen Voranschlag der Reparaturkosten zukommen lassen und erst die Zustimmung des Erwerbers einholen, bevor die Arbeiten begonnen werden. Nach der Reparatur wird das Produkt unter Vorauszahlung der Frachtkosten an den Erwerber zurückgeschickt, und es werden dem Erwerber die Reparaturkosten und die Versandkosten (FOB Versandort) in Rechnung gestellt. DIE VORSTEHENDEN GARANTIEBESTIMMUNGEN STELLEN DEN EINZIGEN UND ALLEINIGEN RECHTSANSPRUCH AUF SCHADENERSATZ DES ERWERBERS DAR UND GELTEN AUSSCHLIESSLICH UND AN STELLE VON ALLEN ANDEREN VERTRAGLICHEN ODER GESETZLICHEN

GEWÄHRLEISTUNGSPFLICHTEN, EINSCHLIESSLICH - JEDOCH NICHT DARAUF BESCHRÄNKT - DER GESETZLICHEN GEWÄHRLEISTUNG DER MARKTFÄHIGKEIT, DER GEBRAUCHSEIGNUNG UND DER ZWECKDIENLICHKEIT FÜR EINEN BESTIMMTEN EINSATZ.FLUKE HAFTET NICHT FÜR SPEZIELLE, UNMITTELBARE, MITTELBARE, BEGLEIT- ODER FOLGESCHÄDEN ODER VERLUSTE, EINSCHLIESSLICH VERLUST VON DATEN,<br>UNABHÄNGIG VON DER URSACHE ODER THEORIE.

Angesichts der Tatsache, daß in einigen Ländern die Begrenzung einer gesetzlichen Gewährleistung sowie der Ausschluß oder die Begrenzung von Begleitoder Folgeschäden nicht zulässig ist, kann es sein, daß die obengenannten Einschränkungen und Ausschlüsse nicht für jeden Erwerber gelten.Sollte eine Klausel dieser Garantiebestimmungen von einem zuständigen Gericht oder einer anderen Entscheidungsinstanz für unwirksam oder nicht durchsetzbar befunden werden, so bleiben die Wirksamkeit oder Durchsetzbarkeit irgendeiner anderen Klausel dieser Garantiebestimmungen von einem solchen Spruch unberührt.

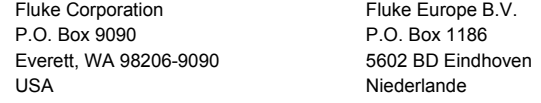

11/99 Zur Registrierung der Software [register.fluke.com](http://register.fluke.com/) besuchen.

# **Inhaltsverzeichnis**

#### **Titel**

#### **Seite**

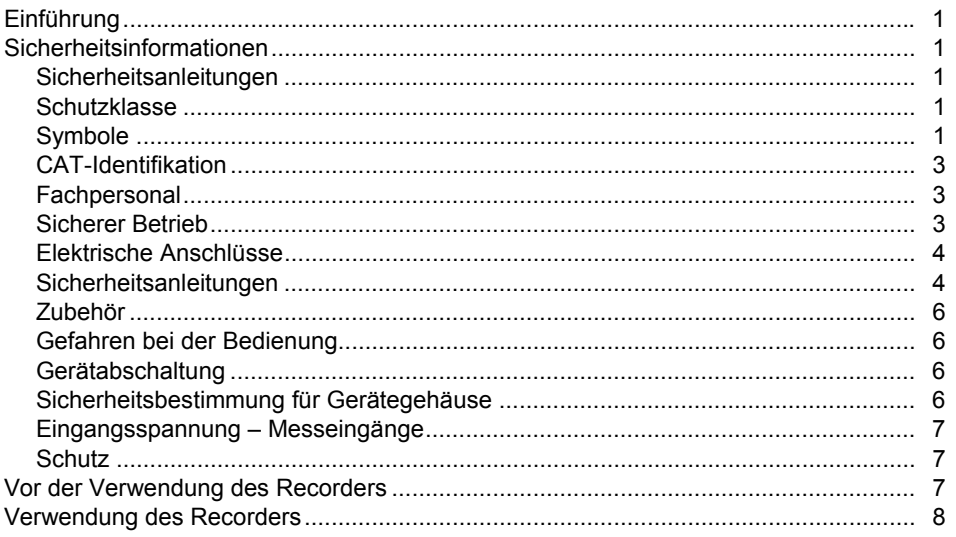

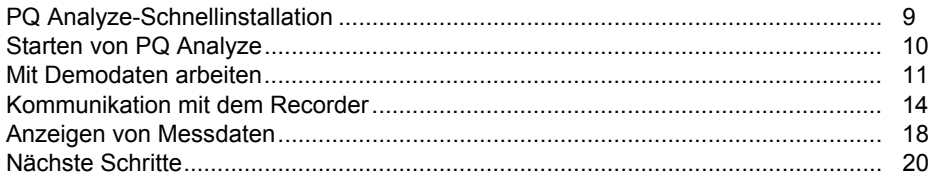

# *1760 Power Quality Recorder*

## <span id="page-4-0"></span>*Einführung*

Dieses Einleitungshandbuch für den Fluke 1760 Power Quality Recorder, im Folgenden als "Recorder" bezeichnet, hilft Ihnen bei der Einrichtung und Durchführung verschiedener Netzqualitätsmessungen. Die Anleitung ist eine gekürzte Fassung des Bedienungshandbuchs und weiterer auf der CD-ROM mitgelieferter Materialien.

## *Sicherheitsinformationen*

Diesen Abschnitt sorgfältig durchlesen. Hier werden die wichtigen Sicherheitsanweisungen für die Gerätebedienung des 1760 Power Quality Recorders erläutert. Ein **Warnhinweis** in diesem Handbuch identifiziert Bedingungen und Aktivitäten, die den Bediener möglichen Gefahren aussetzen. In einem **Hinweis** werden Bedingungen und Aktivitäten beschrieben, die den Recorder beschädigen können.

#### *Sicherheitsanleitungen*

Die Konzipierung und Herstellung des Geräts stimmen mit dem neuesten Stand der Technologie und den in EN/IEC 61010-1:2001 (2. Ausgabe) spezifizierten Sicherheitsstandards überein. Bei nicht sachgemäßer Verwendung besteht die Gefahr von Sachschäden und Verletzungen.

#### *Schutzklasse*

Dieses Gerät entspricht gemäß IEC 61140 Schutzklasse I und ist mit einem Schutzleiteranschluss ausgestattet.

#### *Symbole*

Tabelle 1 stellt die Symbole auf dem Instrument und/oder im dazugehörigen Handbuch dar.

**Tabelle 1. Symbole** 

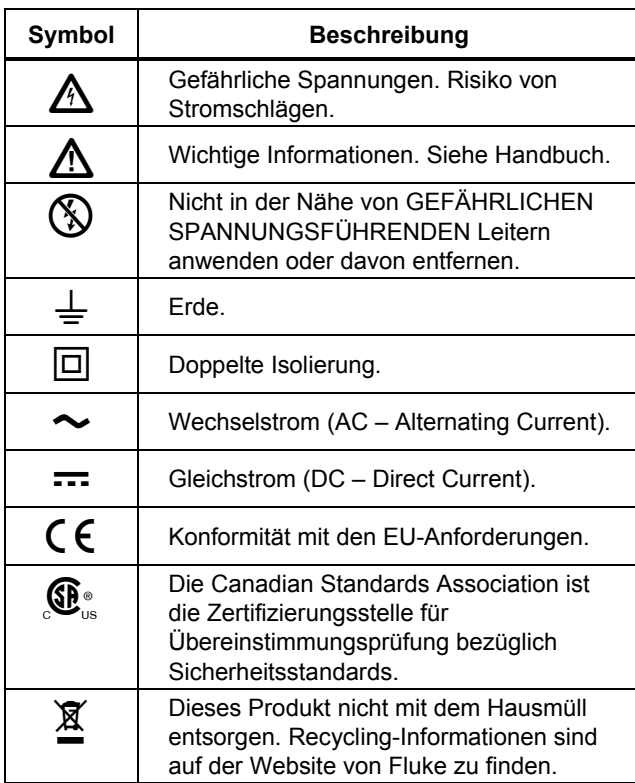

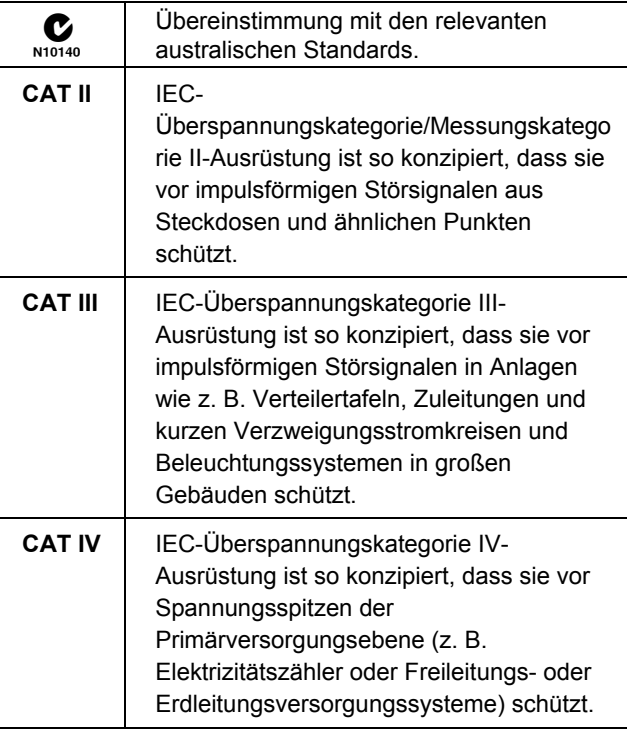

## <span id="page-6-0"></span>*CAT-Identifikation*

Abb. 1 stellt die Positionen der verschiedenen Messungskategorien anhand eines Beispiels dar.

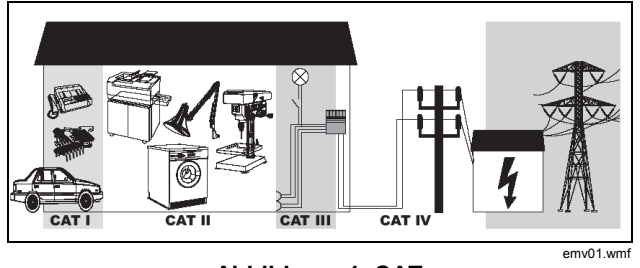

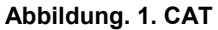

## *Fachpersonal*

Angemessene Qualifikationen umfassen Folgendes:

- Ausgebildet und befugt, die Stromverteilungsschaltkreise und Geräte gemäß Sicherheitsstandards der Elektrotechnik ein- /auszuschalten, zu erden und zu kennzeichnen.
- Schulung/Anweisung in Übereinstimmung mit den Standards der Sicherheitstechnik in Wartung und Gebrauch angemessener Sicherheitsausrüstung.
- Schulung in Erster Hilfe.

## *Sicherer Betrieb*

Zur sicheren Verwendung des Recorders:

- Sicherstellen, dass alle Bediener des Geräts das Bedienungshandbuch und die Sicherheitsanweisungen vollständig gelesen und verstanden haben.
- Das Gerät kann nur unter bestimmten Umgebungsbedingungen verwendet werden. Sicherstellen, dass die tatsächlichen Bedingungen den zulässigen Bedingungen entsprechen, wie sie in den technischen Daten des Bedienungshandbuchs beschriebenen sind
- Während der Inbetriebnahme sicherstellen, dass eine ausreichende Luftzirkulation um das Instrument gegeben ist, um die Stauung von Wärme im Gehäuse zu vermeiden.
- Beim Verpacken und Transportieren des Recorders das Kapitel "Transport und Lagerung" des Bedienungshandbuchs befolgen.

#### *Hinweis*

<span id="page-7-0"></span>*Das Gerät nur zur Messung von Spannungen und Strömen verwenden, die innerhalb der angegebenen Bereiche und Messkategorien liegen, einschließlich Spannung gegen Erde. Die genauen Spezifikationen lesen Sie im Benutzerhandbuch nach.* 

*Bei unsachgemäßer Verwendung verfällt jegliche Garantie.* 

### *Elektrische Anschlüsse*

Sicherstellen, dass der Schutzleiteranschluss der Stromleitung und der Gehäuseerdanschluss vorschriftsgemäß an das Massekabel mit geringem Widerstand angeschlossen sind.

Sicherstellen, dass sich die Stromversorgung und die am Gerät angeschlossenen Kabel sowie auch alle mit dem Gerät verwendeten Zubehörartikel in betriebsfähigem und sauberem Zustand befinden.

Das Gerät so installieren, dass das Stromkabel jederzeit zugänglich ist und mühelos getrennt werden kann. Wenn dies nicht möglich ist, muss ein zweipoliger Leistungsschalter mit Nennstrom in den Stromleitungen installiert sein.

Bei Anschlussarbeiten nicht alleine, mindestens zu zweit arbeiten.

Das Gerät nicht verwenden, wenn das Gehäuse oder ein Betriebselement beschädigt ist.

### *Sicherheitsanleitungen*

# A **Marnung**

**Durch den Anschluss des Recorders an stromführende Messkreise gelangen gefährliche Spannungen an die Anschlussklemmen und ins Geräteinnere. Die Verwendung von Messleitungen und Zubehörprodukten, die die relevanten Sicherheitsstandards nicht erfüllen, kann zu schweren Verletzungen oder Tod durch Stromschlag führen.** 

**Zur Vermeidung von Stromschlag oder Verletzungen sind folgende Vorschriften zu beachten:** 

- **Der Power Recorder darf nur durch Fachpersonal bedient werden.**
- **Wartungsarbeiten dürfen nur durch Fachpersonal durchgeführt werden.**
- **Erst das Gerät über den Netzstecker mit Schutzerde und dem Versorgungsnetz verbinden.**
- **Nur vorschriftsmäßige Spannungs- und Stromzangen verwenden. Wenn flexible Stromsensoren verwendet werden, Schutzhandschuhe tragen oder mit stromlosen Leitern arbeiten.**
- **Den Recorder gegen Nässe und Feuchtigkeit schützen.**
- **Die Stromzange nicht vor dem Griffschutz halten.**
- **Um Stromschlag zu vermeiden, die Strommessleitungen stets vor Anschließen an die Last an den Recorder anschließen.**
- **Um Stromschlag zu vermeiden, die Spannungsmess- oder Stromversorgungseingänge nicht an Anlagen mit höherer Spannung gegen Erde als auf dem Recorder angegeben anschließen.**
- **Um Schäden am Recorder zu vermeiden, niemals die Spannungsmesseingänge an verkettete Spannungen anschließen, die den spezifizierten maximalen Spannungswert der Spannungssensoren überschreiten.**
- **Stellen Sie vor Anschluss der Messkreise sicher, dass die maximale Messspannung und die maximale Spannung gegen Erde den auf dem Spannungssensor angegebene Spannungspegel nicht überschreiten, und die Kategorie des Verteilersystems der Aufschrift des Sensors entspricht oder die landesspezifischen Normen erfüllt.**
- **Ausschließlich das gelieferte Originalzubehör oder spezifiziertes Zubehör verwenden.**
- **Dieses Zubehör nur in den definierten Mess-Überspannungskategorien verwenden.**
- **Stromtransformatoren und/oder Flexi-probes sollten nur unter Verwendung von Hochspannungshandschuhen an stromführende Leiter angeschlossen oder davon entfernt werden.**
- **Die Stromversorgungsanschlüsse der Energieversorger der Stromzähler werden als CAT IV-Bereich betrachtet. Der Recorder darf niemals an diesen Anschlüssen versorgt werden, um Stromschläge oder Schäden an der Ausrüstung zu vermeiden.**
- **Verwenden Sie die flexiblen Stromzangen nur bei 600 Vrms/1000 Vrms, je nach Installationskategorie oder spannung gegen Erde.**
- **Verwenden Sie die Zangen nur an isolierten Leitern.**
- **Zusätzliche von lokalen Regierungsbehörden vorgeschriebene persönliche Schutzmaßnahmen sind erforderlich, wenn die Messsensoren an stromführenden Leitern installiert sind.**
- **Gleichphasigen Anschluss an mehreren Kanälen vermeiden.**

#### <span id="page-9-0"></span>*Zubehör*

Ausschließlich mit dem Gerät geliefertes oder speziell als Option für das verwendete Modell konzipiertes Zubehör verwenden.

Sicherstellen, dass Zubehör von Drittherstellern gemäß IEC 61010-031/-2-032-Standard in Verbindung mit dem Gerät verwendet wird und für den jeweiligen Spannungsmessbereich geeignet ist.

#### *Gefahren bei der Bedienung*

Sicherstellen, dass die angeschlossenen Geräte korrekt funktionieren.

Messsensoren dürfen nicht an ungesicherte Schaltkreise angeschlossen werden.

Verbindungsstecker mit Verschlussmechanismus müssen fest verschlossen sein.

## *Gerätabschaltung*

Wenn Beschädigung an Gehäuse, Bedienelementen, Steuerelementen, Netzkabel, angeschlossenen Messleitungen oder angeschlossenen Geräten festgestellt wird, die Messeingänge unverzüglich von der Einheit und der Stromversorgung trennen.

Wenn Zweifel hinsichtlich der Betriebssicherheit des Geräts bestehen, die Einheit und das jeweilige Zubehör unverzüglich abschalten, sicherstellen, dass die Geräte nicht versehentlich eingeschaltet werden, und das verdächtige Gerät an ein Servicezentrum einsenden.

## *Sicherheitsbestimmung für Gerätegehäuse*

Der Netzanschluss muss den Messbereichen/Angaben auf den Geräteaufklebern entsprechen.

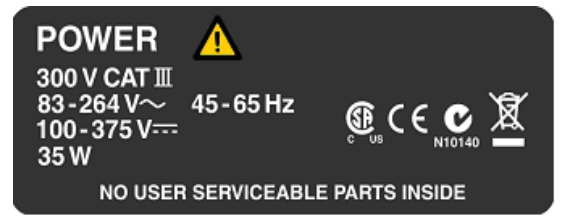

emv02.wmf

**Abbildung. 2. Geräteaufkleber** 

<span id="page-10-0"></span>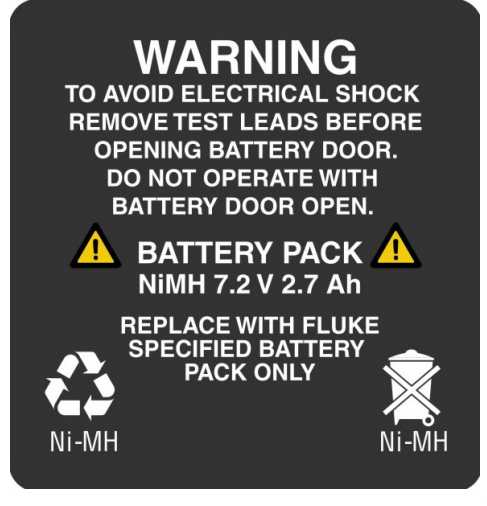

emv03.bmp

**Abbildung. 3. Akkuaufkleber** 

# A **Marnung**

**Netzkabel des Geräts nur an** 

**Versorgungsspannungen der Messkategorie CAT I, II oder III anschließen (Details dazu im Abschnitt** *Identifikationen***). Spannung gegen Erde darf 300 V nicht überschreiten.** 

#### *Eingangsspannung – Messeingänge*

Die Messkategorie (siehe Abschnitt "Identifikationen") und die maximale Spannung gegen Erde der Sensoren müssen mit dem Stromnetz kompatibel sein. Siehe Abschnitte "Beschriftung" und "Technische Spezifikationen".

#### *Schutz*

IP40

# *Vor der Verwendung des Recorders*

Vor der Verwendung des Recorders Verpackung und Inhalt sorgfältig auf Schäden prüfen.

#### *Hinweis*

*Abhängig von der bestellten Konfiguration sind flexible Stromzangen und Spannungssensoren eventuell nicht im Standardlieferumfang enthalten. Eine integrierte Transientenerfassungsoption (nur vorinstalliert) ist ebenfalls eine Konfiguration, die bei der Bestellung festgelegt wird.* 

<span id="page-11-0"></span>Prüfen Sie vor der Inbetriebnahme des Geräts anhand der folgenden Liste und der Lieferspezifikationen, ob die Lieferung vollständig ist.

Fluke 1760 Basis-Modelle (einschließlich Basic TR):

- 1 Power Quality Recorder-Gerät
- Transporttasche
- 1 Netzkabel für Netzanschluss
- 1 Adapterset für Netzanschluss
- Einleitungshandbuch
- CD-ROM mit PQ Analyze-Anwendungssoftware, Handbüchern, Datenblättern und Demodaten
- 1 gekreuztes Ethernetkabel für direkte PC-Verbindung (graues Kabel mit roten RJ45-Steckern)
- 1 Ethernetkabel für Netzwerkanschluss (graues Kabel)
- 1 RS232-Nullmodemkabel (rotes Kabel)

Sonstige Fluke 1760-Modelle (einschließlich INTL-Modelle, US-Modelle und TR-Versionen)

- Spannungssensoren und flexible Stromsensoren
- GPS-Zeitsynchronisationsempfänger

## *Verwendung des Recorders*

Der Recorder misst Variablen in der Netzqualität; die aufgezeichneten Daten werden mit PQ Analyze-Software analysiert, die auf der CD-ROM mitgeliefert ist. Dieses Handbuch leitet Sie durch die Installation der Software, den Anschluss eines Recorders an das Stromnetz und den Beginn einer Datenanalyse.

#### <span id="page-12-0"></span>*PQ Analyze-Schnellinstallation*

Legen Sie die PQ Analyze-CD in das CD-ROM-Laufwerk Ihres Windows-PCs ein (die Systemanforderungen entnehmen Sie dem *1760 Referenzhandbuch*). Sollte die Anwendung nicht automatisch starten, führen Sie das Programm "launch.exe" von der CD aus.

Wählen Sie "PQ Analyze-Software installieren" (Install PQ Analyze Software) aus dem CD-ROM-Menü aus und befolgen Sie die Installationsanweisungen.

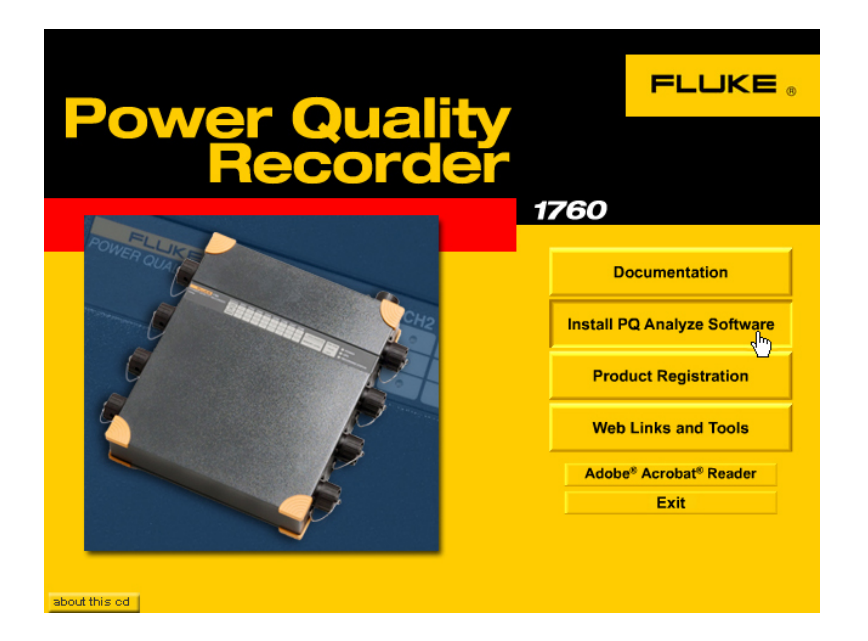

emv04.jpg

### <span id="page-13-0"></span>*Starten von PQ Analyze*

Nachdem die Software installiert wurde, starten Sie PQ Analyze über das Startmenü.

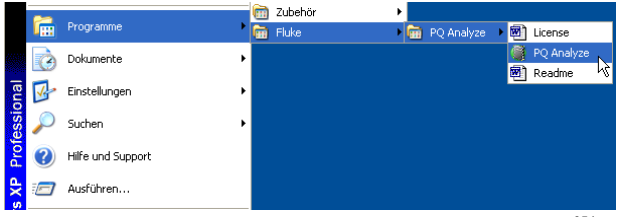

g\_emv05.bmp

Beim ersten Start von PQ Analyze werden Sie aufgefordert, Ihre "Default Def-Datei" (Default Def-File) auszuwählen. Dabei handelt es sich um eine Konfigurationsvorlage mit regionsspezifischen Standardwerten. Wählen Sie die Region aus, die Ihrem Standort am nächsten liegt. Sie können diese Einstellung jederzeit über das Menü "Optionen > Default Def-Datei" (Options > Default Def-File) ändern.

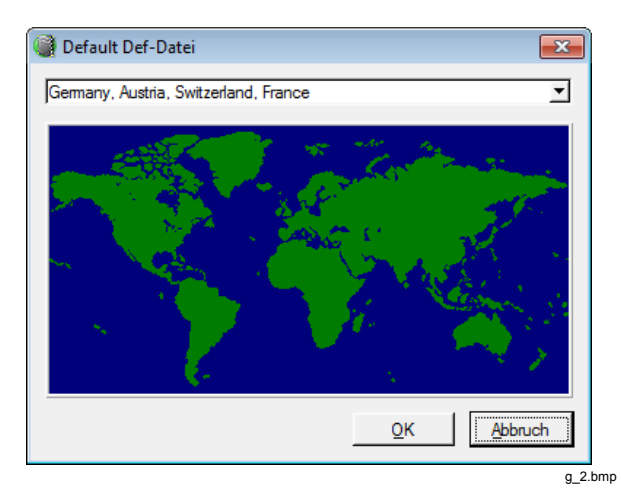

#### <span id="page-14-0"></span>*Mit Demodaten arbeiten*

Bevor Sie den Recorder anschließen und echte Daten herunterladen, machen Sie sich mit den grundlegenden Konzepten der Software vertraut, indem Sie einige Funktionen mit den Demodaten auf der CD-ROM testen.

Klicken Sie im Startmenü im Bereich "Lokaler Betrieb" (Offline Modes) auf "Gespeicherte Daten" (Recorded Data). Das Startmenü öffnen Sie über "Datei > FLUKE 1760-Start Menü" (File > FLUKE 1760 Start Menu).

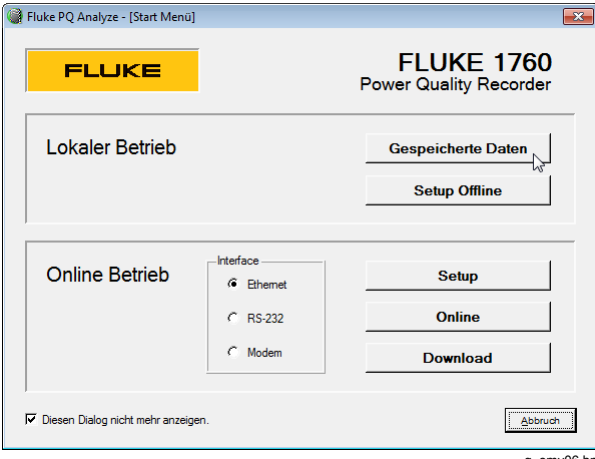

Navigieren Sie zur PQ Analyze-CD-ROM and wählen Sie eine der gespeicherten Messungen im Order "demo data" aus.

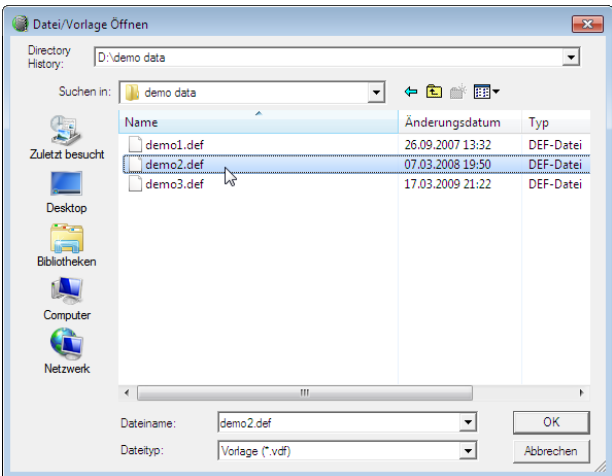

g\_emv07.bmp

Als Nächstes erscheint das Hauptanalysefenster. Dies ist der Ausgangspunkt für alle Messanalyseaktivitäten. Auf der linken Seite werden die "virtuellen Geräte" angezeigt und die verfügbaren Messdaten sind als blaue Balken dargestellt.

Befolgen Sie zum Anzeigen eines Datentyps 6 einfache Schritte:

1. Wählen Sie den Zeitraum aus, indem Sie die Cursormarkierungen mit der Maus verschieben.

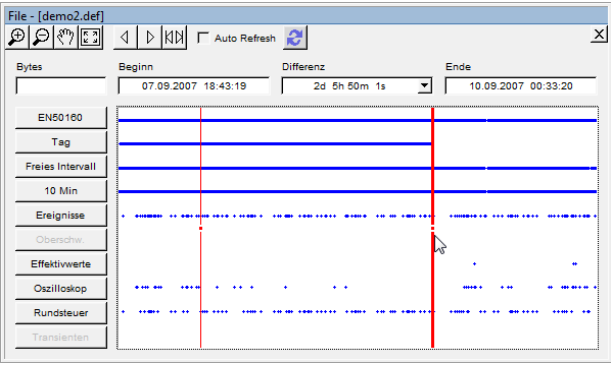

2. Wählen Sie auf der linken Seite das "virtuelle Gerät" aus.

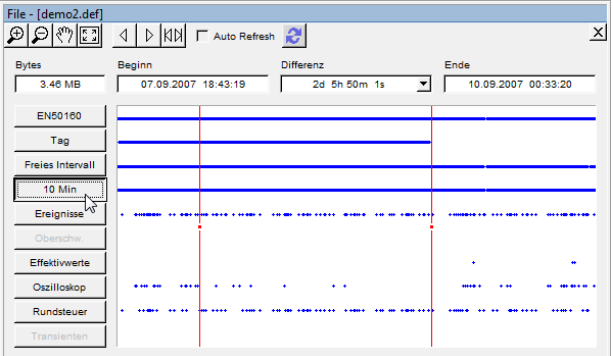

g\_emv09.bmp

g\_emv08.bmp

3. Wählen Sie die Messwertgruppe aus (Gruppe verwandter Messparamter).

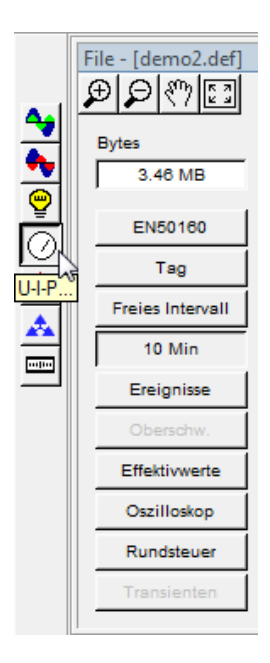

4. Wählen Sie den Messwert aus.

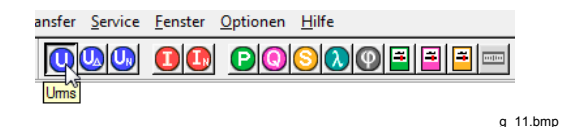

5. Legen Sie die minimalen, mittleren und maximalen Werte aus.

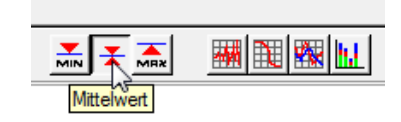

g\_12.bmp

6. Wählen Sie die Analysefunktion aus.

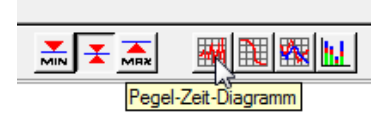

g\_13.bmp

g\_emv10.bmp

<span id="page-17-0"></span>Das Ergebnis erscheint in einem neuen Fenster.

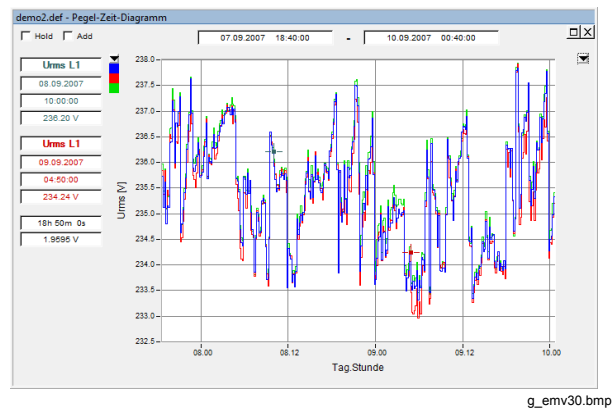

Wenn Sie mit dem grundlegenden Konzept der

*Kommunikation mit dem Recorder* 

Datenanalyse vertraut sind, schließen Sie den Recorder an.

Schließen Sie den Recorder an das Stromnetz an, schalten Sie ihn ein, schließen Sie einen Spannungssensor an Kanal 1 an und stellen Sie über das Ethernetkabel eine direkte Verbindung zwischen Netzwerkschnittstelle und dem PC her (gekreuztes RJ45- Kabel mit roten Steckern).

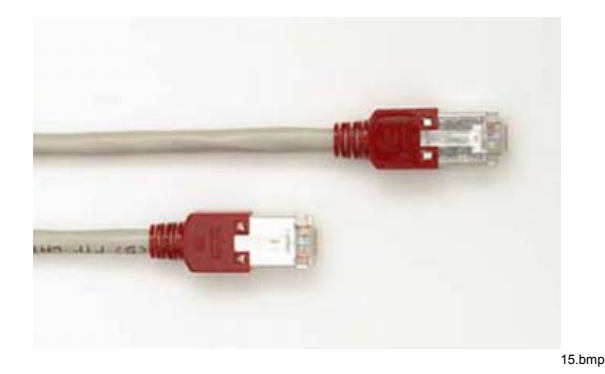

Markieren Sie versuchsweise die Kontrollkästchen "halten" (hold) und "hinzufügen" (add), um Ihre Analyse permanent verfügbar zu machen bzw. verschiedene Messwerte in einem Fenster zu kombinieren und zuzuordnen.

Dieses grundlegende Verfahren ist mit wenigen Ausnahmen auf alle Datenanalyseaktivitäten anwendbar. Je nachdem, welches virtuelle Gerät Sie auswählen, sind unterschiedliche Selektionen und Funktionen verfügbar.

Wählen Sie im Menü "Datei > FLUKE 1760-Start Menü" (File > FLUKE 1760 Start Menu) und klicken Sie im Bereich "Online Betrieb" (Live Modes) auf "Setup".

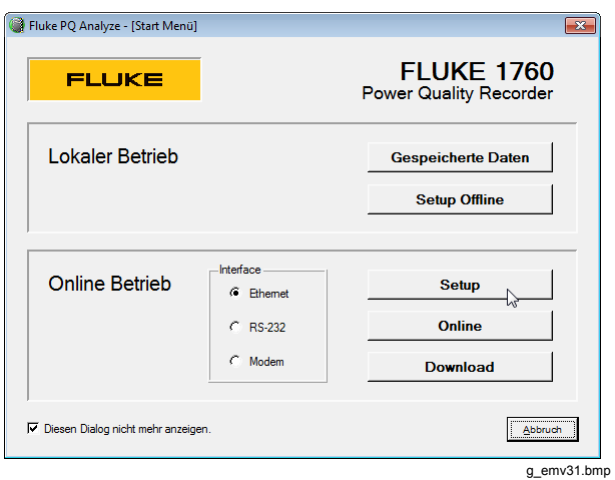

Wenn auf Ihrem Computer mehrere Netzwerkschnittstellen installiert sind, wählen Sie aus dem Dropdown-Menü "Netzwerk" (Network) die entsprechende Schnittstelle aus. Klicken Sie im Dialogfeld "Geräte suchen" (Search Devices) auf "Suchen" (Search).

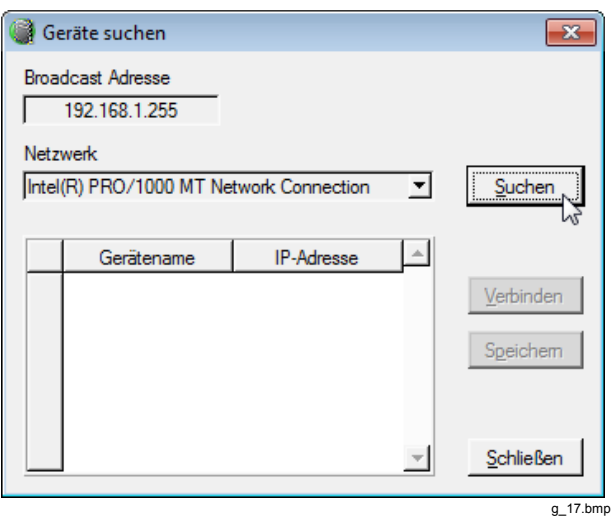

In der Liste erscheint nur ein Eintrag (Ihr angeschlossener Recorder). Klicken Sie auf "Verbinden" (Connect).

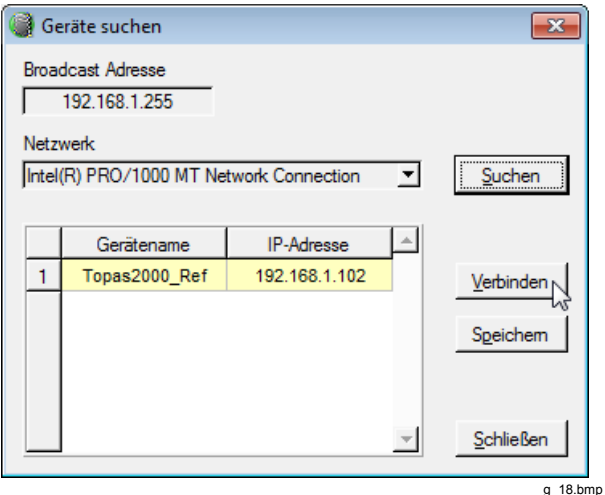

Sie sind jetzt mit dem Recorder verbunden. Überprüfen Sie den Verbindungsstatus des Recorders in der rechten unteren Ecke des PQ Analyze-Fensters.

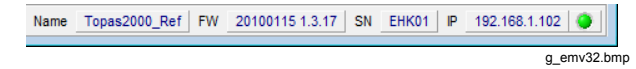

Das nächste Fenster enthält die Haupteinstellungen. Dies ist der Ausgangspunkt für alle Konfigurationen des Recorders. Behalten Sie vorerst die Standardeinstellungen bei und klicken Sie auf "Initialisieren" (Initialize).

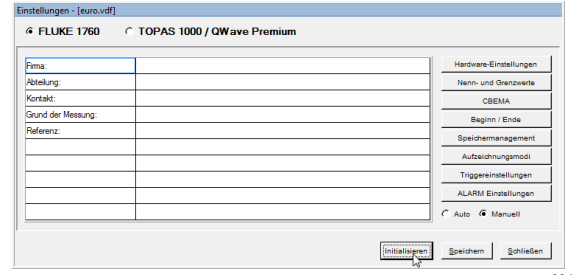

g\_emv33.bmp

Wählen Sie einen Namen aus oder übernehmen Sie den Standardnamen. Klicken Sie auf "OK".

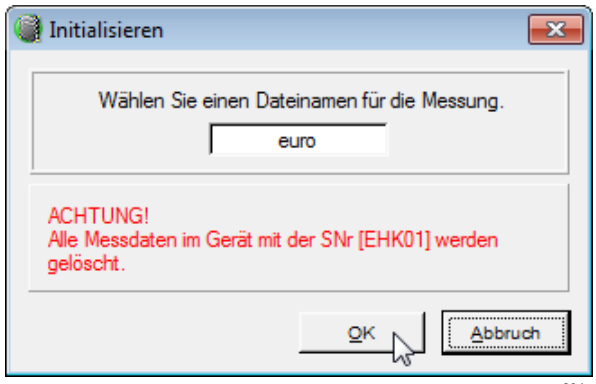

g\_20.bmp

Warten Sie, während die Messung initialisiert wird.

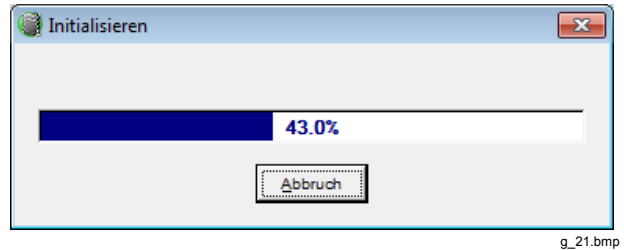

Klicken Sie auf "OK" und beachten Sie die "RECORDING STATUS"-LED am Gerät. Sie müsste anfangen, langsam zu blinken, um die Messaktivität zu signalisieren.

Schließen Sie das Fenster "Einstellungen" (Settings).

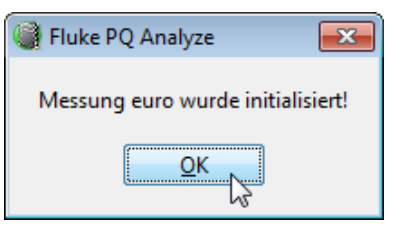

g\_22.bmp

Die Messkampagne ist nun gestartet.

#### <span id="page-21-0"></span>*Anzeigen von Messdaten*

Nachdem die Verbindung erfolgreich hergestellt wurde und die Messkampagne gestartet wurde, fahren Sie mit dem Lesen einiger Messdaten fort. Die beste Methode, die an die Recorder-Eingänge geleiteten Signale zu überwachen, ist der "Online Modus" (Live Mode). Klicken Sie im Menü auf "Transfer > Online Modus" (Transfer > Live Mode) and "Oszilloskop" (Oscilloscope).

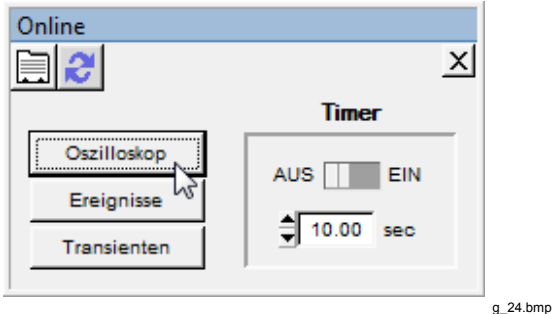

Wählen Sie Kanal 1 aus und klicken Sie auf das Symbol "Pegel-Zeit-Diagramm" (Timeplot).

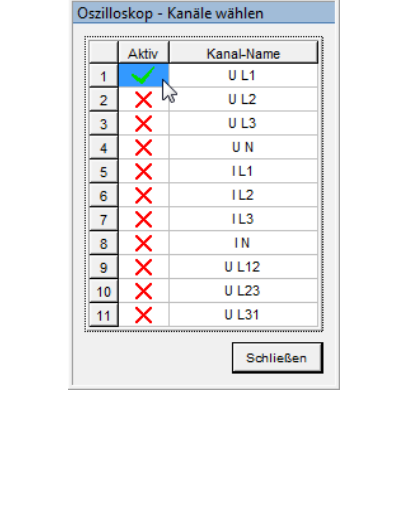

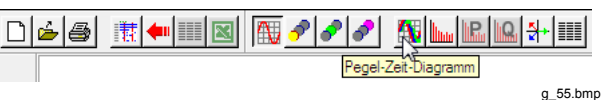

g\_25.bmp

Wenn alles ordnungsgemäß funktioniert, sehen Sie Rauschen von den offenen Eingängen des Spannungssensors.

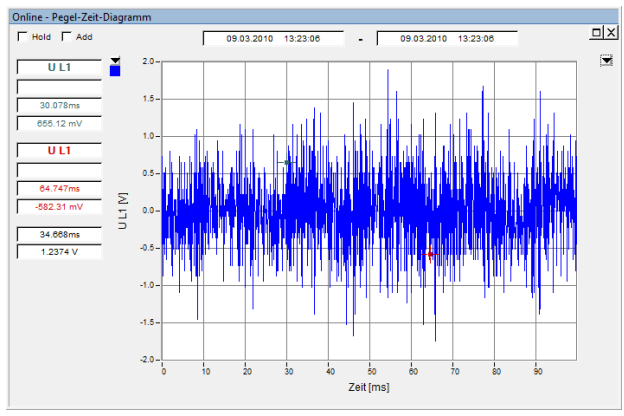

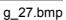

Wenn die Messleitungen an den Netzstrom angeschlossen sind, erscheint eine Wellenform ähnlich dem Beispiel unten.

#### *Hinweis*

*Befolgen Sie beim Anschließen von Messkreisen die Sicherheitsbestimmungen (siehe "Sicherheitsinformationen").* 

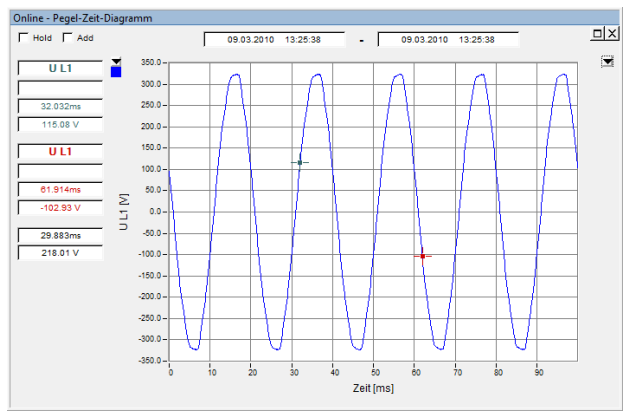

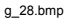

<span id="page-23-0"></span>Mit dem "Zoom"-Werkzeug können Sie die Wellenform vergrößern.

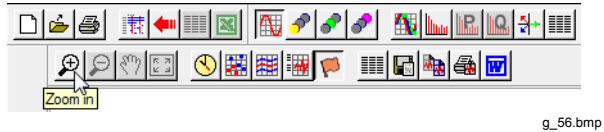

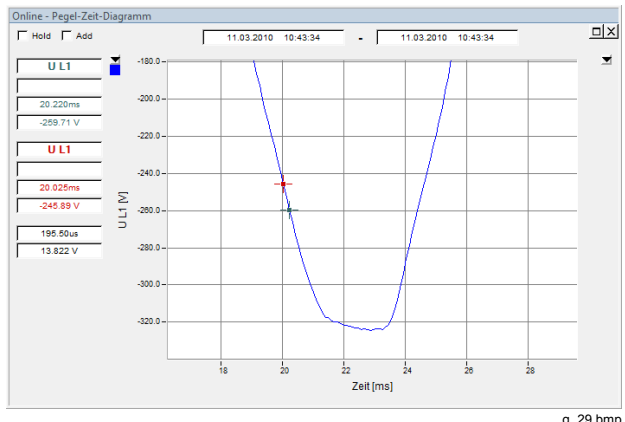

g\_29.bmp

#### *Nächste Schritte*

Sie kennen jetzt die grundlegenden Funktionen von Fluke 1760 / PQ Analyze. Sie haben sichergestellt, dass Ihr Recorder ordnungsgemäß funktioniert, und sollten die erforderlichen Kenntnisse haben, um die komplizierteren Funktionen zu testen.

Außerdem können Sie:

- Messdaten von Ihrem Recorder auf den PC übertragen.
- Die grundlegenden Geräteeinstellungen überprüfen/ändern (Uhrzeit und Zeitzonen, Gerätename).
- Das Instrument mit einem LAN verbinden.
- Die verschiedenen Möglichkeiten der Messkonfiguration testen.
- Umfassende Berichte erstellen.

PQ Analyze hat noch viele weitere Funktionen. Weitere Informationen finden Sie in den jeweiligen Abschnitten in der Dokumentation auf der CD-ROM.